# **Aerohive QuickStart for the BR200-LTE-VZ Router**

The Aerohive BR200-LTE-VZ router offers Wi-Fi connectivity with an embedded 3G/4G modem for primary or secondary WAN access through Verizon. The BR200-LTE-VZ router provides LAN and WLAN connectivity and PoE.

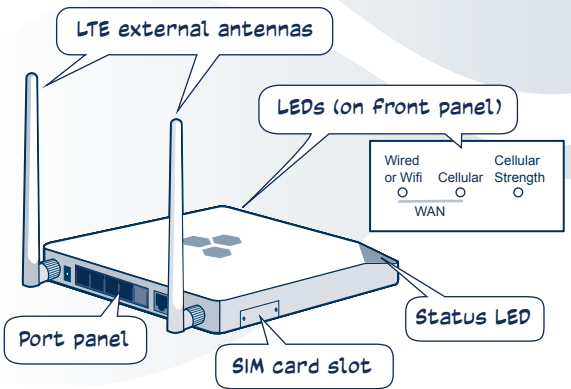

This router supports a standard 2FF SIM card

which your dealer might have pre-installed, or which you can order from Verizon and install yourself. Once the card is installed, contact Verizon to activate your account. After you put your BR200-LTE-VZ router online for the first time, it automatically connects to the Aerohive HiveManager management system. You can then manage your router using HiveManager. For more information about the connection process, see the release notes and other Aerohive product documentation at **www.aerohive.com/techdocs**.

The BR200-LTE-VZ router shipping carton contains the following items:

- BR200-LTE-VZ router
- AC power adapter and power cord
- Ethernet cable
- Two external antennas

## **Installing the SIM Card**

If you need to install a SIM card, follow the steps shown in these illustrations (antennas are not shown).

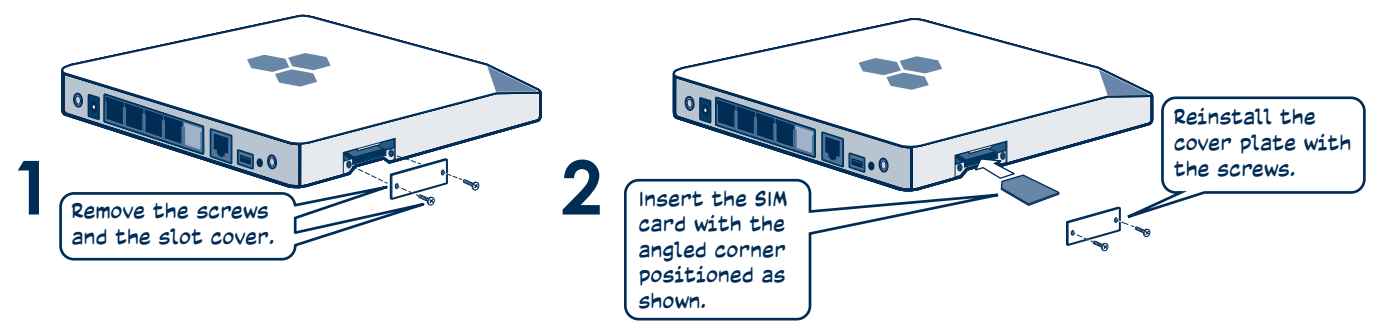

#### **Provisioning the BR200-LTE-VZ Router**

BR200-LTE-VZ routers can be provisioned in three ways:

**Pre-provisioned:** A network policy is loaded on the router before it is delivered to you.

**Auto-provisioned:** After you power on the router, it establishes a connection to HiveManager, which automatically pushes a configuration and optionally upgrades the HiveOS image on the device. The router then reboots and reestablishes its connection with HiveManager.

**Manually-provisioned**: After the router connects to HiveManager, you or a HiveManager administrator manually uploads a network policy from HiveManager to the router.

## **Installing your Router**

Follow these steps to install your router:

- **1** Install the external antennas.
- **2** Connect the power adapter to the router and plug it into a power outlet. The Status LED stays amber as the router boots up, automatically connects to the Internet, and begins the HiveManager discovery process. The length of time this takes varies depending on how the router has been provisioned:
	- Pre-provisioned devices require just a few minutes to establish a HiveManager connection. When the router has completed this cycle, the Status LED glows solid white.
	- Auto-provisioned devices require about 10 minutes to establish a HiveManager connection and receive a network policy. (This might take longer if a software upgrade is involved.) After this process is complete, the Status LED glows solid white.
- **3** Connect wireless and wired devices to your router.

© 2013 Aerohive Networks Inc. Aerohive® is a U.S. registered trademark of Aerohive Networks Inc.

P/N 330099-01 Rev. A

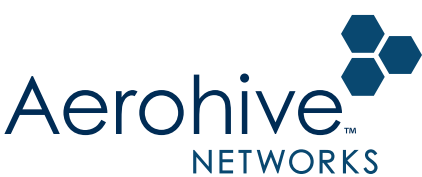

## **BR200-LTE-VZ Ports and Connectors**

The following illustration shows the rear panel ports, connectors, and port LEDs.

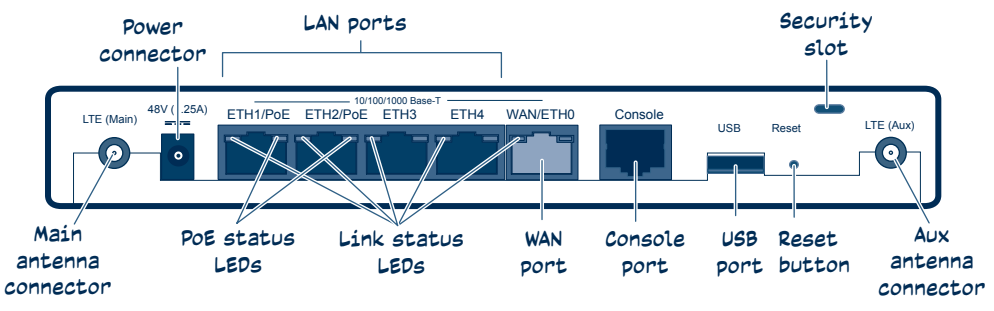

For information about these components, see the *Aerohive Hardware Reference Guide*.

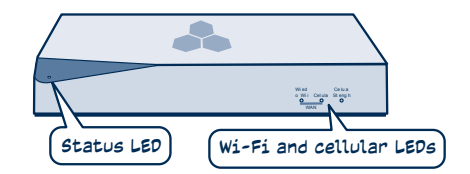

#### **BR200-LTE-VZ LEDs**

This illustration shows the location of the Status, Wi-Fi and cellular status LEDs. The table below lists the light and color status indications for these LEDs.

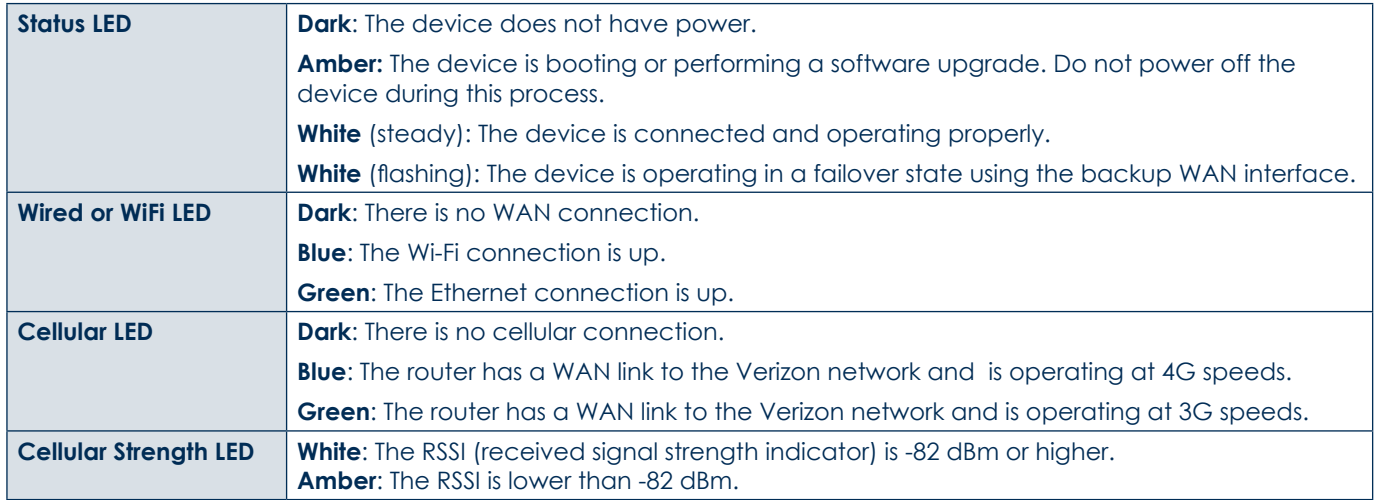

To register, get the latest product documentation (including some translated documents), see compliance information, and download software updates, visit **www.aerohive.com/support.**

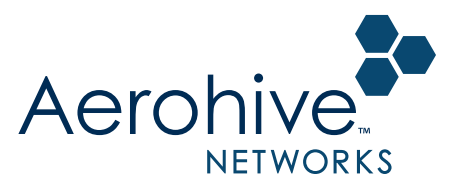